### **REALIZACE A VYUŽITÍ PROGRAMOVÝCH PROSTŘEDKŮ PRO ÚČELY MODELOVÁNÍ UHELNÝCH SLOJÍ**

Jiří Ardielli $<sup>1</sup>$ </sup>

<sup>1</sup> Institut Geoinformatiky, Hornicko - geologická fakulta, Vysoká škola báňská – Technická univerzita Ostrava, 17. listopadu 15, 708 33, Ostrava – Poruba, Česká republika, ard $01@vsb$ .cz

#### **Abstract**

The aim of this paper is to inform about possibilities and utilization of programming system, designed and developed for processing of input data for purpose of variant coal-seam model creation. The system was progressively evolved in frame of the GA ČR 105/03/1417 project and subsequently in terms of the GA ČR 105/06/1264 project as an inseparable part of "Interactive program system for application of modern methods of evaluation of coal deposits and their parts at complicated conditions" and "Digital model of South Moravia lignite coalfield - base of representative modern complex evaluation of coal deposit for future exploitation". The thing is the application is written by the help of Visual Basic programming language, which process the input data stored in deposit entry database of .MDB file format, and consequently depict them in a graphics way. By this it gives to the user possibilities of fast, transparent, comfortable and operative data load and in the following to work with them. The system is composed from five programmatic modules, which gradually ensures singular steps by manipulation and graphics depiction of data. By the creation of coal-seam geologic model appears partly from petrologic descriptions of rocks of singular sections in a bore hole, partly from chemical-technological analyses of sections of these bore hole profiles. Processed values of pursued parameters, like e.g. content of ash at dry bases  $A^d$ , content of sulfur at dry bases  $S_t^d$ , heating power in authentic status and so on are offer to the user in form of well-arranged tables or in form of color different histograms. Then the user has the occasion of selection of tracked parameters value for several bore hole sections in his own deliberation. In next steps of coal-seam geologic model creation in graphics depiction of bore hole profile the user chooses sectors, which defines thickness of geologic seams, by which the program automatically calculates the weighted averages of tracked parameter values. For possibilities of creation of variant coal-seam models there is in the last step enabled to define the balanced thickness of coal-seam according to various limit conditions of ash content weighted averages values.

#### **Kľúčové slová**

Modelling, software, coal seam.

#### **1 Úvod**

Tvorba variantních modelů uhelných slojí je východiskem pro následné stanovení odhadu zásob nerostné suroviny na ložisku. Za účelem stanovení bilančních zásob odpovídajících současným ekonomickým podmínkám a technologickému stavu zpracovatelského průmyslu a nebilančních zásoby se sníženými požadavky na kvalitu a množství suroviny pro předpokládané využívání ložiska v budoucnosti, je nezbytná tvorba těchto modelů, které se co nejvíce přibližují skutečnému tvaru ložiska. Ruční zpracování dat z ložiskové databáze je značně neoperativní a pomalé. Navrhovaný programový systém přináší významné usnadnění, zpřesnění a především urychlení celého procesu.

Jedná se o tvorbu několika hlubinných modelů:

- model genetických slojí
- variantní model bilancovaných slojí
- model genetických lávek
- variantní model bilancovaných lávek

Model genetických slojí vymezuje oblast nebilančních zásob. Je výchozím modelem pro stanovení variantních modelů bilancovaných slojí, které splňují podmínky maximálních hodnot váženého průměru obsahu popela A<sup>d</sup>, které jsou stanoveny na mezní hodnoty 50 %, 40%, 35 % a  $30\%$  obsahu popela  $A^d$ . V modelovaných slojích se mohou vyskytovat lávky. Za tímto účelem se vytváří model genetických lávek, který představuje oblast nebilančních zásob. Variantní modely bilancovaných lávek potom představují kvalitativně odlišné oblasti s různými maximálními hodnotami průměrného obsahu popela A<sup>d</sup>. Při tvorbě těchto modelů se postupně zpracovávají jednotlivé profily vrtů v celém svém rozsahu. Potom, co jsou v rámci profilu jednoho vrtu stanoveny hranice jednotlivé nebilančních i bilančních úseků (slojí a lávek), přistupuje se ke zpracování dalších profilů vrtů.

V následujících kapitolách jsou popsány jednotlivé kroky tvorby geologického modelu a vysvětleny způsob použití programového vybavení.

# **2 Výběr vstupních a výstupních databází**

Aplikace využívá dvě databáze souborového formátu .MDB, které obsahují dohromady několik desítek tabulek. Jedná se o univerzální ložiskovou databázi [1] využívanou mnoha způsoby. Z pohledu tvorby geologického modelu ložiska je využíváno a zpracováváno celkem 10 tabulek, které obsahují data polohopisů jednotlivých vrtů, dále pak data o petrografickém složení uhlí, přechodových hornin a hornin ve vybraném vrtu nebo záseku. Pro některé úseky profilů vrtů jsou dále pak zaznamenány výsledky chemicko-technologických analýz sledovaných parametrů, kterými jsou:

- $A^d$ obsah popela v bezvodém stavu
- V<sup>daf</sup> obsah prchavé hořlaviny v bezpopelovém a bezvodém stavu
- $Q_s^{\text{daf}}$ spalné teplo v bezpopelovém a bezvodém stavu
- $S_t^d$ obsah veškeré síry v bezvodém stavu
- $\text{As}^{\text{d}}$ obsah arzenu v bezvodém stavu
- $Q_i^r$ výhřevnost v původním stavu

Další tabulky jsou potom číselníky obsahující petrografickou klasifikaci hornin anebo hodnoty koeficientů využívané při výpočtech.

Při výběru vstupních datových souborů a jednoho cílového souboru, který slouží k ukládání předzpracovaných dat vygenerovaných pomoci prvního modulu programu (viz níže), je programem automaticky generován do aktuálního adresáře konfigurační soubor s názvem

config.ini. Tento soubor potom obsahuje sekci input\_output\_files, která definuje cesty k naposledy vybraným databázím. Při příštím spuštění aplikace pak není nutno cesty k těmto souborům pomocí funkcí programové komponenty Common Dialog Control specifikovat [2].

Dále pak uživatel určuje, zda bude zpracovávat data z celých vrtů nebo jen záseků. Pakliže již dříve provedl u zájmových vrtů či záseků odvození obsahu popela  $A^d$  ve vrstvě na základě petrografického popisu (viz níže), může z dialogu úvodního okna přistoupit k zobrazení a výpočtu vážených průměrů obsahu popela  $A<sup>d</sup>$ . V opačném případě je nezbytné stanovit obsah popela A<sup>d</sup> z petrografického popisu.

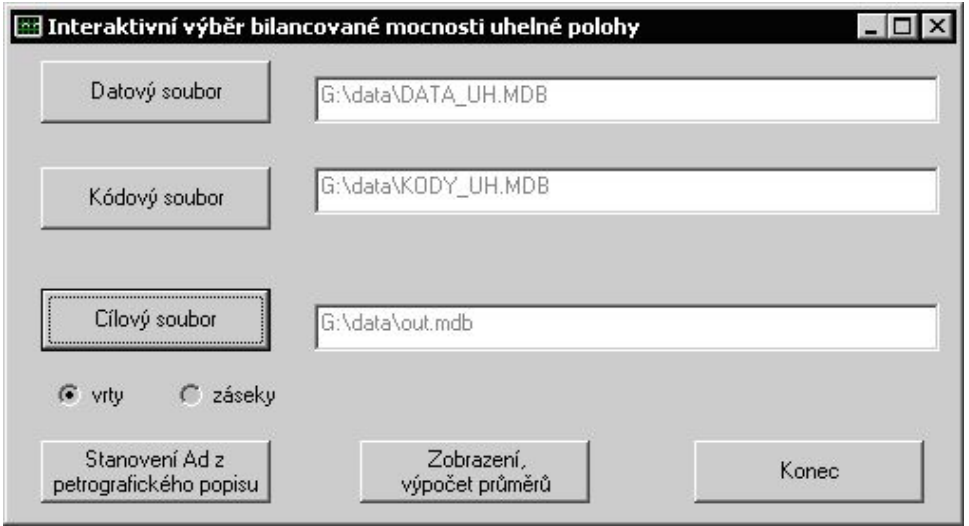

*Obr. 1: Dialog úvodního okna* 

# **3 Modul pro odvození hodnot obsahu popela Ad ve vrstvě na základě petrografického popisu**

Jedná se o první modul aplikace, který se zabývá odvozením obsahu popela  $A<sup>d</sup>$  pro každou vrstvu vybraného vrtu nebo záseku. Pro modelování uhelných slojí je nezbytné znát hodnoty obsahu popela A<sup>d</sup> v jednotlivých polohách profilů vrtů. Jelikož byly chemicko-technologické analýzy hornin provedeny jen na některých částech vrtných jader, jsou hodnoty obsahu popela na zbylých částech profilů vrtů neznámy a je tedy nutno je odvodit. Na základě petrografického popisu hornin a na základě smluvních hodnot obsahu popela A<sup>d</sup> pro jednotlivé typy hornin podle petrografické klasifikace je proveden výpočet obsahu popela pro každou vrstvu. Smluvní hodnoty vycházejí ze základního dělení uhlí a přechodných hornin podle A<sup>d</sup> (např. pro uhelnaté horniny s rozmezím hodnot 50 – 70 %  $A^{d}$  je průměrná hodnota  $A^{d} = 60$  %). Protože horniny neanalyzovaných poloh mohou obsahovat vložky jiných hornin nebo uhlí, koriguje se přiřazená hodnota A<sup>d</sup> buď snížením A<sup>d</sup> (vložky uhlí) nebo zvýšením A<sup>d</sup> (vložky hornin) [3]. V okně prvního module je možno vybrat objekt (tedy vrt nebo zásek) pro automatické zpracování všech jeho poloh. Rovněž je umožněno vybrat skupinu objektů pro hromadné zpracování. Tímto automatizovaným postupem definování obsahů popela  $A<sup>d</sup>$ u jednotlivých vrstev je tvorba modelu výrazně urychlena a jsou odstraněny vzniky možných chyb při ručním výpočtu.

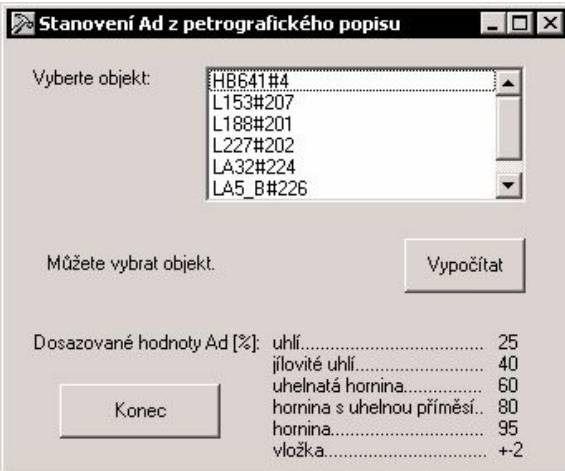

*Obr. 2: Výběr objektu a výpočet obsahu popela A<sup>d</sup> na základě petrografického popisu hornin* 

# **4 Modul pro grafické znázornění profilů vrtů s hodnotami obsahu popela A<sup>d</sup>**

Vizualizace profilů jednotlivých vrtů usnadňuje orientaci při dalším zpracování dat uhelné databáze. Tyto modely jsou vykreslovány na základě hodnot obsahu popela A<sup>d</sup> odvozených pomocí předcházejícího programového modulu a na základě hodnot chemicko-technologických analýz. Histogram zcela vlevo znázorňuje celý profil vrtu, který je modelován odvozenými hodnotami obsahu popela A<sup>d</sup> vycházejících z petrografického popisu hornin jednotlivých vrstev. Mocnosti jednotlivých vrstev jsou v grafickém vyobrazení znázorněny výškou vykreslených úseků, množství obsahu popela A<sup>d</sup> je pak znázorněno jejich šířkou. Jednotlivé úseky profilu vrtu jsou nalevo rovněž doplněny o popisky jejich hloubkového umístění a hodnoty procentuálního obsahu popela A<sup>d</sup>. Jakoukoli část profilu vrtu je možno pro přehlednější orientaci (např. v "nahuštěných" místech obsahujících více vrstev o malé mocnosti) přiblížit výběrem zájmové oblasti (výběrem úseků představujících strop a bázi pro přibližovanou oblast) a stanovením koeficientu pro přiblížení.

Vedle histogramu nalevo se mohou vyskytovat další vizualizační prvky v podobě barevných svislých čar, které dávají uživateli jasný přehled o fázi zpracování modelu a o výsledcích zpracování. Zelený svislý pruh informuje o oblasti, která je ve vstupní databázi označena jako existující sloj. Po najetí kurzoru se zobrazí popisek obsahující název sloje, její hloubkové umístění a poslední zaznamenaný rok, ke kterému se informace vztahují. Dále červený svislý pruh identifikuje tu část profilu vrtu, na které již uživatel provedl výběr hodnot obsahu popela A<sup>d</sup> a výběr dalších chemicko-technologických parametrů (viz níže následující modul) pro každou vrstvu. Pro vyznačení oblasti geologické sloje je použit černý pruh (viz kap. Modul pro definici genetických uhelných slojí a bilancovaných mocností slojí). Ten vymezuje oblast, na které již proběhl výpočet vážených průměrů hodnot sledovaných parametrů. Výsledky výpočtu váženého průměru obsahu popela A<sup>d</sup>a hloubkové umístění této geologické sloje se zobrazuje v popisku po najetí kurzoru myši. V oblasti hloubkově vymezené geologickou slojí se pak vyskytují bilancované uhelné sloje (viz kap. Modul pro definici genetických uhelných slojí a bilancovaných mocností slojí). Jejich výskyt je znázorněn světle zeleným svislům pruhem. Pro geologické

modelování uhelného ložiska jihomoravského lignitového revíru obsahuje aplikace speciální modul, který slouží pro tvorbu modelu lávek (viz Modul pro definici genetických lávek a automatizované stanovení bilančních mocností lávek). Genetické lávky jsou pak vedle profilu vrtu vyznačeny černým svislým pruhem, bilanční lávky jsou znázorněny pruhem světle zeleným.

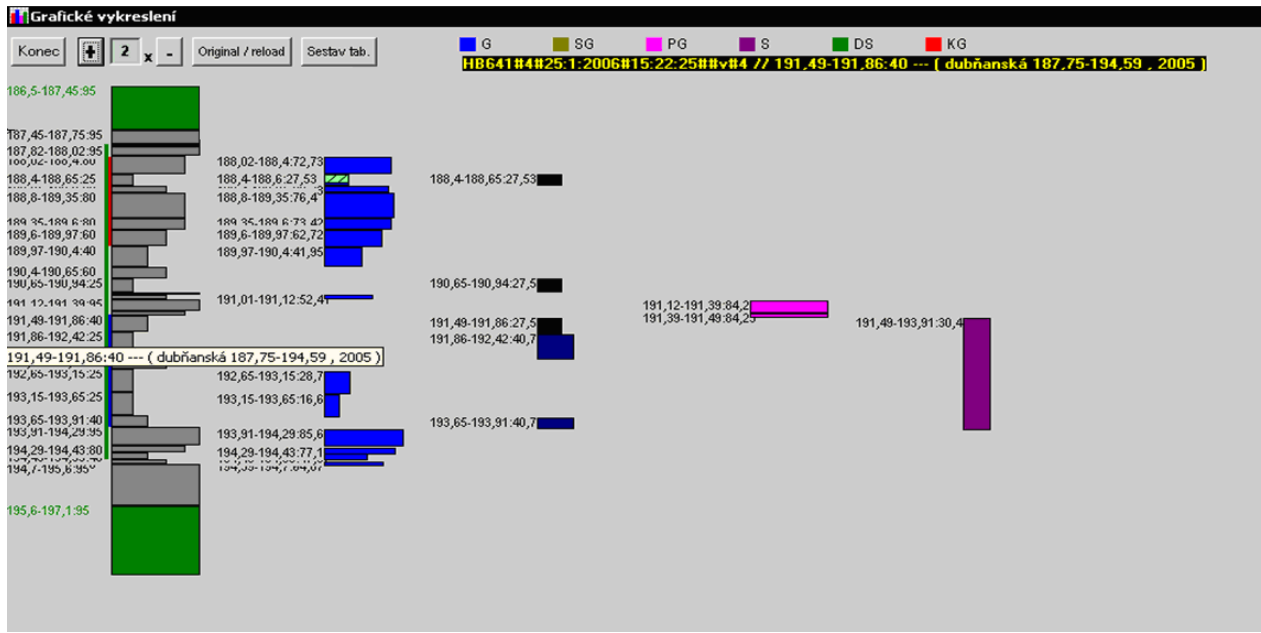

*Obr. 3: Profil vrtu sestavený na základě vypočítaných hodnot obsahu popela A<sup>d</sup>*

Vedle zcela vlevo vykresleného profilu vrtu mohou být zobrazeny další histogramy, které znázorňují profil téhož vrtu. Hodnoty pro grafické znázornění těchto modelů jsou však čerpány z databázové tabulky obsahující výsledky chemicko-technologických analýz. V rámci jednoho vrtného jádra mohlo být provedeno i několik typů analýz. Rozlišujeme následující typy chemicko-technologických analýz:

- $G segment$
- SG sesyp z několika hloubkově vzájemně nenavazujících poloh
- PG sesyp z několika (obvykle dvou) hloubkově vzájemně navazujících poloh
- $S -$ sesyp
- DS sesyp při částečné ztrátě jádra
- KG údaj z karotáže

Pro každý z těchto typů analýz je vykreslen odlišnou barvou histogram. Jelikož jednotlivé analýzy nemusely být provedeny na celém vrtném jádru, jsou vyobrazeny jen analyzované polohy. Rovněž některé typy analýz nemusely být provedeny vůbec. U každé vrstvy se rovněž vyskytují popisky o hloubkovém umístění úseku a o hodnotě obsahu popela A<sup>d</sup>. V rámci jednoho typu analýz mohou existovat úseky překryvu, tedy takové polohy, u kterých byla provedena analýza daného typu dvakrát. Tato vrstva je pak vykreslena šrafovaně a v popisku obsahuje hodnoty obou analýz.

Tento způsob grafického znázornění profilů vrtů s hodnotami obsahu popela A<sup>d</sup> a vyznačenými oblastmi, které definují geologické a bilanční mocnosti slojí a lávek, s možností použití přibližování či oddalování, značně usnadňují přehlednost a srozumitelnost tvorby geologického modelu ložiska.

# **5 Modul pro výběr hodnot obsahu popela Ad a dalších chemicko-technologických parametrů**

Pro vytvoření modelu ložiska je nutno stanovit v Modulu pro grafické znázornění profilů vrtů zájmovou oblast v rámci profilu aktuálního vrtu a na této oblasti pro každou vrstvu stanovit množství obsahu popela  $A^d$ . Obsah popela se stanoví jednak na základě hodnot odvozených v Modulu pro odvození hodnot obsahu popela  $A<sup>d</sup>$  ve vrstvě na základě petrografického popisu, jednak na základě hodnot získaných chemicko-technologickými analýzami. Po stanovení stropu a báze zájmové oblasti profilu vrtu přistupuje uživatel k výběru hodnot A<sup>d</sup> a dalších hodnot sledovaných parametrů zobrazených v tabulce (obr. 4).

Pakliže již byl někdy proveden výběr hodnot u některých vrstev, jsou tyto hloubkové intervaly vypsány červeně a uživatel je upozorněn na možnost přepisu stávajícího výběru hodnot. V prvém kroku se tedy vybírají hodnoty obsahu popela  $A<sup>d</sup>$  pro každou vrstvu, a to buď z hodnot chemickotechnologických analýz (G, SG, PG, ... ), nebo hodnot odvozených z petrografického popisu.

Tyto hodnoty sice nemusí být vybrány na celém intervalu, avšak výběr musí být proveden na spojité oblasti. Tato je pak po výběru zvýrazněna žlutým podkladem. V rámci tohoto spojitého intervalu se pak děje výběr hodnot dalších sledovaných parametrů ( $V^{dar}$ ,  $Q_s^{dat}$ ,  $S_t^{d}$ ,  $As^{d'}$ ,  $Q_i^{r}$ ) pro každou vrstvu.

| Výběr hodnot: Qir - Z řádku vyberte právě jednu hodnotu.<br>$ \Box$ $\times$ |                |          |                        |   |      |               |    |           |      |   |         |    |       |         |
|------------------------------------------------------------------------------|----------------|----------|------------------------|---|------|---------------|----|-----------|------|---|---------|----|-------|---------|
| Zadejte název sloje: dubňanská                                               |                |          | Hodnoty Ad<br>uloženy. |   |      | lou<br>Uložit |    |           | 77   |   | Průměry |    | Konec |         |
| <b>OD</b>                                                                    | D <sub>0</sub> | petrogr. | G                      | G | SG   | SG            | PG | <b>PG</b> | s    | S | DS      | DS | KG    | uživat. |
| 188.8                                                                        | 89<br>.35      | 80       | 1,07                   |   |      |               |    |           |      |   |         |    |       |         |
| 189.35                                                                       | 189,6          | 80       | 1.54                   |   |      |               |    |           |      |   |         |    |       |         |
| 189.6                                                                        | 89.97          | 60       | 3,21                   |   |      |               |    |           |      |   |         |    |       |         |
| 189,97                                                                       | 190.4          | 40       | 6,46                   |   |      |               |    |           |      |   |         |    |       |         |
| 190.4                                                                        | 90.65          | 60       |                        |   |      |               |    |           |      |   |         |    |       |         |
| 190.65                                                                       | 90.94          | 25       |                        |   | 8,64 |               |    |           |      |   |         |    |       |         |
| 190.94                                                                       | 191,01         | 95       |                        |   |      |               |    |           |      |   |         |    |       |         |
| 191,01                                                                       | 191,12         | 60       | 4,83                   |   |      |               |    |           |      |   |         |    |       |         |
| 191.12                                                                       | 191,39         | 95       |                        |   |      |               |    |           |      |   |         |    |       |         |
| 191,39                                                                       | 191,49         | 80       |                        |   |      |               |    |           |      |   |         |    |       |         |
| 191.49                                                                       | 191,86         | 40       |                        |   | 8,64 |               |    |           | 8,26 |   |         |    |       |         |
| 191,86                                                                       | 192,42         | 25       |                        |   | 6,66 |               |    |           | 8,26 |   |         |    |       |         |

*Obr. 4: Výběr hodnot obsahu popela A<sup>d</sup> pro jednotlivé vrstvy* 

# **6 Modul pro definici genetických uhelných slojí a bilancovaných mocností slojí**

V tomto modulu již uživatel může provést definici sloje v rámci hloubkového intervalu, který stanovil v předcházejícím modulu přiřazením hodnot obsahu popela A<sup>d</sup> a hodnot ostatních sledovaných parametrů každé vrstvě. Výběrem stropu a báze sloje (obr. 5) s možností upřesnění

hraničních hodnot intervalu a přiřazením názvu sloje je definována geologická mocnost sloje, pro kterou je vypočten vážený průměr obsahu popela  $A<sup>d</sup>$  a vážené průměry dalších sledovaných parametrů. V rámci takto stanovené geologické mocnosti sloje potom aplikace stanoví bilancované mocnosti sloje. Jedná se o spojité oblasti, jejichž hloubkové umístění v rámci profilu vrtu nepřekračuje interval geologické sloje. V rámci jedné geologické sloje jsou programem automaticky nalezeny 4 bilancované sloje, které splňují maximální hodnoty váženého průměru obsahu popela A<sup>d</sup>, které jsou stanoveny na mezní hodnoty 50 %, 40%, 35 % a 30 % obsahu popela A<sup>d</sup>. Tímto způsobem jsou postupně zpracovány další profily vrtů a tím jsou vytvořeny variantní modely bilancovaných slojí, které individuálně splňují různé podmínky maximálního obsahu popela  $\tilde{A}^d$ .

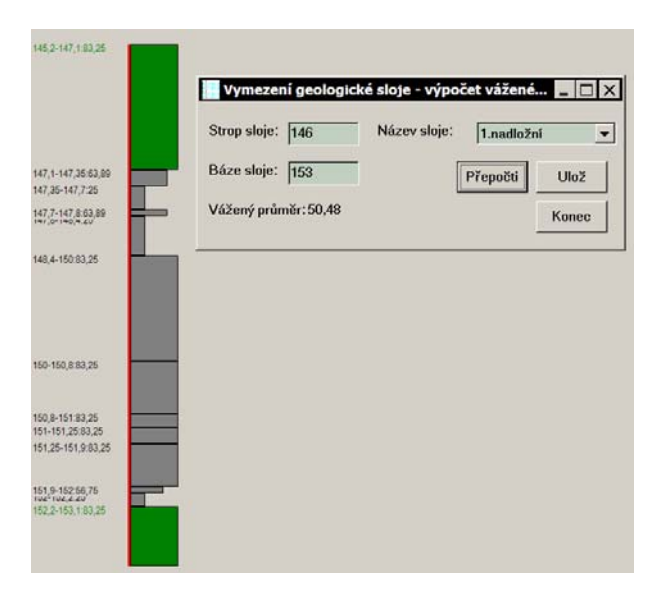

*Obr. 5: Definice báze a stropu geologické sloje* 

### **7 Modul pro definici genetických lávek a automatizované stanovení bilančních mocností lávek**

Pro účely tvorby geologického modelu slojí jihomoravského lignitového revíru byl vytvořen speciální modul, který umožňuje v rámci jednotlivých geologických slojí definovat genetické lávky (obvykle 3 nebo 4). Aplikace u těchto lávek vypočte hodnoty vážených průměrů obsahu popela A<sup>d</sup> a dalších sledovaných parametrů a zároveň automaticky stanoví mocnosti proplástek, které se vyskytují mezi lávkami a rovněž i u nich vypočítává vážené průměry všech parametrů. Jednotlivé lávky se potom označují L1, L3, L5, L7 a proplástky potom P2, P4, P6. Některé sloje nemusí obsahovat výše zmíněný počet lávek, jelikož ty se mohly spojit v jednu lávku anebo vyklínit. Pro tyto případy je možné v aplikaci definovat nulové mocnosti lávek. Za účelem tvorby modelu bilancovaných lávek potom aplikace pro všechny genetické lávky automaticky generuje bilancované mocnosti lávek, které postupně splňují kritéria na maximální průměrný obsah popela  $A<sup>d</sup>$  (50 %, 40 %, 35 %, 30% obsahu popela). V rámci automatického generování mocností bilancovaných lávek je pro aktuální jednu genetickou lávku (např. lávku L5) generováno několik výsledků bilancovaných lávek, které splňují právě stanovené kritérium na maximální průměrný obsah popela A<sup>d</sup> (např. 50 %) (obr. 6). Výsledky nalezených bilancovaných mocností lávek jsou

seřazeny sestupně dle jejich mocností. Uživateli je pak výběrem jednotlivých výsledků bilancovaných lávek zobrazeno jejich hloubkové začlenění v rámci genetické lávky. Výsledkem je nakonec model genetických lávek a variantní modely bilancovaných lávek pro jednotlivé maximální průměrné obsahy popela A<sup>d</sup>.

| 145 2-147 1.83.25                                    |        |        |    |     |     |     |                                                  |      |      |           |                      |           |                |                  |
|------------------------------------------------------|--------|--------|----|-----|-----|-----|--------------------------------------------------|------|------|-----------|----------------------|-----------|----------------|------------------|
|                                                      |        |        |    |     |     |     |                                                  |      |      |           |                      |           |                |                  |
|                                                      |        |        |    |     |     |     |                                                  |      |      |           |                      |           |                |                  |
|                                                      |        |        |    |     |     |     |                                                  |      |      |           |                      |           |                |                  |
| 147, 1-147, 35:63.89                                 |        |        |    |     |     |     |                                                  |      |      |           |                      |           |                |                  |
| 147,35-147,7:25                                      |        |        |    |     |     |     | Výpočet hodnot vážených průměrů. Název lávky: L5 |      |      |           |                      |           |                | $ \Box$ $\times$ |
| 147,7-147,8:63,89                                    | OD     | DO     | Ad | Std | Qir | Asd | Qsdaf                                            | Vdaf | Adb: | 50<br>%   |                      | AdO: 50 % | Spočti průměry |                  |
| 148,4-150.83,25                                      | 147.1  | 147,35 | 45 |     |     |     |                                                  |      |      |           |                      |           |                |                  |
|                                                      | 147.35 | 147.7  | 30 |     |     |     |                                                  |      |      | od        | do                   | mocnost   | Ad (prum)      |                  |
|                                                      | 147.7  | 147,8  | 28 |     |     |     |                                                  |      |      | 147.1     | 148,4                | 1.3       | 35.04          |                  |
|                                                      | 147.8  | 148,4  | 35 |     |     |     |                                                  |      |      | 147,35    | 148,4                | 1,05      | 32,67          |                  |
|                                                      |        |        |    |     |     |     |                                                  |      |      | 147.7     | 148.4                | 0.7       | 34             |                  |
| 150-150,8.83,25                                      |        |        |    |     |     |     |                                                  |      |      | 147.1     | 147.8                | 0,7       | 35,07          |                  |
|                                                      |        |        |    |     |     |     |                                                  |      |      | 147.8     | 148,4                | 0,6       | 35             |                  |
| 150,8-151 83,25                                      |        |        |    |     |     |     |                                                  |      |      | 147.1     | 147.7                | 0,6       | 36.25          |                  |
| 151-151,25:83,25                                     |        |        |    |     |     |     |                                                  |      |      | 147,35    | 147.8                | 0,45      | 29.56          |                  |
| 151.25-151,9:03.25                                   |        |        |    |     |     |     |                                                  |      |      | 147,35    | 147.7                | 0.35      | 30             |                  |
|                                                      |        |        |    |     |     |     |                                                  |      |      | Poznámka: |                      |           |                |                  |
| 151,9-152,56,75<br>Top-Top,2.20<br>152,2-153,1.83,25 |        |        |    |     |     |     |                                                  |      |      |           |                      |           |                |                  |
|                                                      |        |        |    |     |     |     |                                                  |      |      |           |                      |           |                |                  |
|                                                      |        |        |    |     |     |     |                                                  |      |      |           | Ulož vybranou polohu |           |                | Konec            |
|                                                      |        |        |    |     |     |     |                                                  |      |      |           |                      |           |                |                  |

*Obr. 6: Automatický výpočet průměrných hodnot veličin sledovaných parametrů*

# **8 Závěr**

Výše popsaný programový systém, určený pro tvorbu geologického modelu ložiska, přináší prostřednictvím vizualizace zpracovávaných dat jejich zpřehlednění a značné urychlení práce při stanovení jak genetických tak bilančních slojí a lávek a při výpočtech vážených průměrů obsahu popela A<sup>d</sup> a dalších hodnot sledovaných parametrů.

# **9 Literatura**

- [1] Hoňková, Kerstin: *Databáze interaktivního systému hodnocení uhelných ložisek*. Sb. vědeckých prací VŠB - TU Ostrava, monografie 15, rok 2005, roč. LI, řada hornicko – geologická. ISSN 0474-8476.
- [2] Kahoun, Petr, Cacek, Tomáš: *Microsoft Visual Basic 6.0. příručka programátora.* Computer Press , Brno, 2003. ISBN 80-7226-154-1.
- [3] Staněk, František: *Tvorba modelu ložiska uhlí a způsoby jeho hodnocení v interaktivním programovém systému pro hodnocení uhelných ložisek*. Sb. vědeckých prací VŠB – TU Ostrava, monografie 15, rok 2005, ročník LI, řada hornicko-geologická. ISSN 0474-8476.
- [4] Šarmanová, Jana: *Teorie zpracování dat*. Skriptum, Ostrava, VŠB TU, 1997. ISBN 80- 7078-491-1.